# IoT Workshop

Trygve Laugstøl <trygvis@trygvis.io>

#### What is IoT

#### **Preparations**

- Install Arduino IDE
- Install the "ESP8266 core" for Arduino, follow the guide on https://github.com/esp8266/Arduino#installiwith-boards-manager.
- Install PubSubClient library with Library manager from within the Arduino IDE.

#### What is an IoT Device?

- Constrained in (one or more of):
  - Memory
  - CPU
  - Network bandwidth and/or latency
  - Storage
- Has connectivity

#### Might not have:

• RTC

Extra features:

- IR
- UART
- CAN

Sparkfun and Adafruit etc sell modules with all of these technologies.

#### IoT Devices - Example chips

| Protocol      | Chip   | Specs                     |
|---------------|--------|---------------------------|
| Bluetooth 4/5 | nRF52x | 32-64 MHz, Cortex-M0/M4F, |

| Protocol | Chip          | Specs                                           |
|----------|---------------|-------------------------------------------------|
|          |               | 24-256k RAM, 192-1024 k Flash,<br>\$1.88-\$3.85 |
| WiFi     | ESP8266/ESP32 | 80MHz-160MHz, 1-2 cores,                        |
| LoRa     | Semtech       | ~80k RAM, < \$1 - \$4.53<br>\$3.23 - \$4.74     |

BT and Wi-Fi has many, many more chips. Technologies based on open/accessible standards. LoRa is much more closed and driven by a single company.

#### 4.53 is quantity=10

LoRa chips are just trancievers, an MCU with LoRa stack is required.

### ESP8266 Specifications

| CPU         | Tensilica Xtensa L106                |
|-------------|--------------------------------------|
| Frequency   | 80MHz (160MHz possible               |
| RAM         | 32 kB instruction RAM 80 kB          |
|             | user RAM $16~\mathrm{kB}$ system RAM |
| Flash       | None, integrated SPI driver          |
| Peripherals | $16 \times GPIO I^2C, SPI, I^2S,$    |
|             | UART 10 bit ADC Wi-Fi                |

### ESP8266 Power usage

| State                    | Current usage     |
|--------------------------|-------------------|
| Off                      | 0.5 μΑ            |
| Deep sleep with RTC      | 20 μΑ             |
| Light sleep (with Wi-Fi) | 1  mA             |
| Sleep with peripherials  | 15  mA            |
| TX                       | $170~\mathrm{mA}$ |

Datasheet page 18

# ${\bf Node MCU}$

### NodeMCU hardware

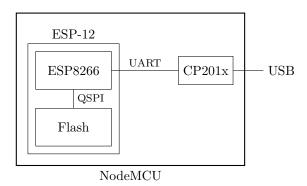

#### NodeMCU hardware

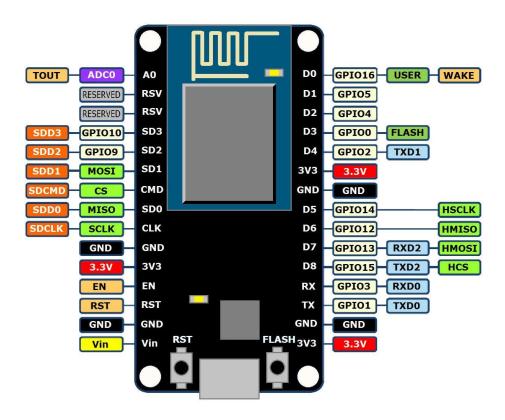

### ESP8266 software layers

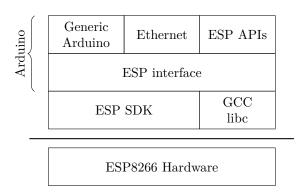

#### ESP8266 + Arduino

- Standard Arduino IDE
- ESP8266 Arduino core
  - https://github.com/esp8266/Arduino

#### Arduino IDE

```
sketch_apr25a

lvoid setup() {
2  // put your setup code here, to run once:
3
4}
5
6void loop() {
7  // put your main code here, to run repeatedly:
8
9}
```

#### Generic Arduino APIs

```
// Pin: DO, D1, etc.
// Mode: OUTPUT, INPUT, INPUT_PULLUP
// State: HIGH, LOW, 1/0

void pinMode(pin, mode);
void digitalWrite(pin, state);
int digitalRead(pin);

unsigned long now = millis();
unsigned long now = micros();
```

Assignment: blink-a-led

Lecture: MQTT

### MQTT

• Message Queuing Telemetry Transport

• Wikipedia: MQTT

MQTT is *the* standard for IoT applications (and lots of other useful stuff to). Using HTTP is just silly.

Supports SSL, and requires TCP.

Has UDP-like semantics with "fire and forget" but on a higher level (the message always have to be delivered and ACKed by the broker, not it's final recipient.

Version 3.1.1 er den som gjelder, V 3.1 er rar, de andre finnes ikke (før standardisering).

### Device and application architecture with MQTT

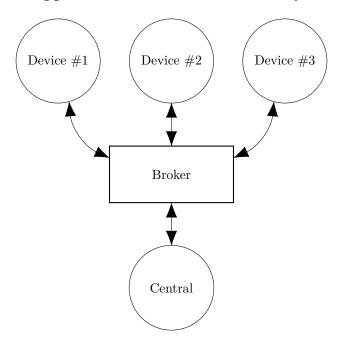

#### **MQTT** Example

The temperature sensor:

- Publishes on:
  - myapp/\$device-id/temperature
  - myapp/\$device-id/humidity
  - myapp/\$device-id/altert
- Subscribes to:
  - myapp/\$device-id/command

The central application:

- Subscribes to:
  - myapp/#/temperature
  - myapp/#/humidity
- Publishes on:
  - myapp/\$device-id/command

Typical first round of implementation.

Commands can be: \* load new firmware (maybe an URL and firmware signature). \* Set new calibration values \* Change reading interval, altert levels (autonomous operation)

#### MQTT - The protocol

Agents have one of two roles:

- Client
  - Publishes messages
  - Subscribes / unsubscribes to topics
  - Keep alive
- Broker (aka Server)
  - Handles network connections
  - Keeps subscriptions
  - Manages client
    - \* Timeouts and disconnects
    - $*\ last\ will$
  - Persistence of *retained* messages

network connections: this includes removing closed sockets, client's that doesn't respons to timeouts and duplicate clients.

http://docs.oasis-open.org/mqtt/mqtt/v3.1.1/mqtt-v3.1.1.html

Subscriptions are not permanent. The connection is (unlike HTTP) stateful.

Some messages may be persistent, but only one per topic. You will often end up with a "proper" mg on the backend if queuing is needed.

#### MQTT - The protocol - MQTT Topic

```
Topic name: foo/bar/baz
Topic filter

foo/bar/?
foo/#
```

#### ESP Arduino APIs

```
class {
    void restart();
    uint32_t getFreeHeap();
    uint32_t getChipId();
    ...
} ESP;

// Usage
ESP.restart();
```

#### Connecting to a Wi-Fi

```
#include <ESP8266WiFi.h>

void setup() {
    WiFi.mode(WIFI_STA);
    WiFi.begin("NDC 2018", NULL);

    while (WiFi.status() != WL_CONNECTED) {
        delay(500);
        Serial.print(".");
    }

    Serial.println("WiFi connected");
    Serial.println("WiFi connected");
    Serial.println("IP address: ");
    Serial.println(WiFi.localIP());
}
```

### MQTT on Arduino

void reconnect()

delay(1000);

{

}

PubSubClient is our MQTT client implementation.

```
Preparing to publish messages:
#include <ESP8266WiFi.h>
#include <PubSubClient.h>
WiFiClient wifiClient;
PubSubClient mqtt(wifiClient);
String deviceId = "esp-" + String(ESP.getChipId(), HEX);
void setup() {
    // ...
    mqtt.setServer("broker.hivemq.com", 1883);
}
MQTT on Arduino
void loop()
{
    if (!mqtt.connected()) {
        reconnect();
    }
    else {
        mqtt.loop();
    // Do work
}
MQTT on Arduino
```

Serial.println("Connecting to MQTT");

} while (!mqtt.connect(clientId.c\_str()));

Serial.println("Connected to MQTT server");

### MQTT on Arduino

```
void sendMessage()
{
    String topic = "ndc/" + deviceId + "/led";
    mqtt.publish(topic.c_str(), "1");
}
```

#### MQTT on Arduino

## Assignment: mqtt-with-button

#### Content

https://github.com/trygvis/iot-workshop-ndc-2018